### **How to use NETSNMP**

# **Configure & Monitor Safeguard\_Engine in DGS-3100 series**

The OIDs for configuring **"Safeguard\_Engine"** are defined in **"DLINK-3100-SAFE-GUARD-MIB" ( rlSafeGuard.mib ).**

### **# rlSafeGuard**

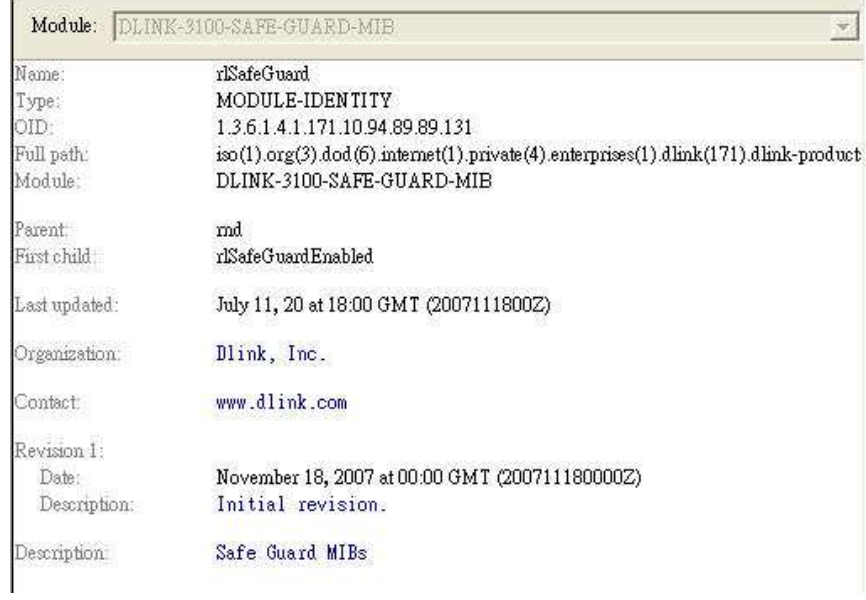

### **# rlSafeGuardEnabled**

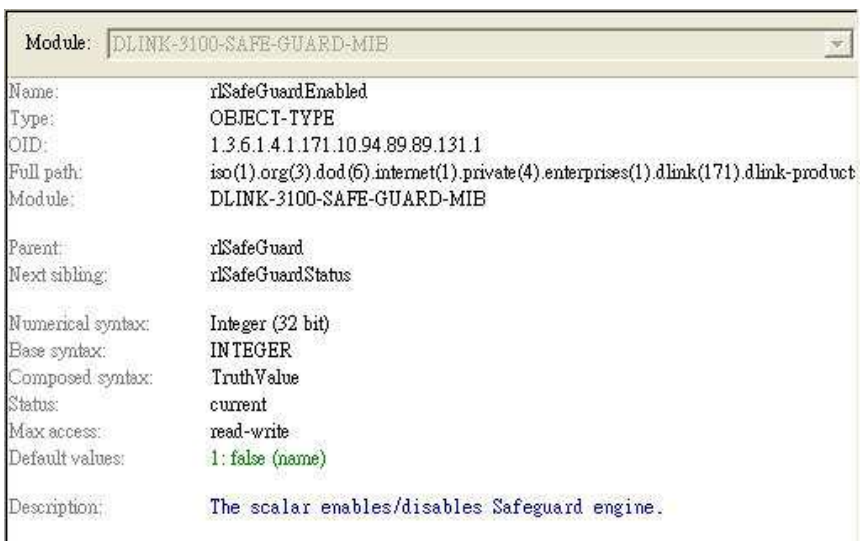

### **# rlSafeGuardStatus**

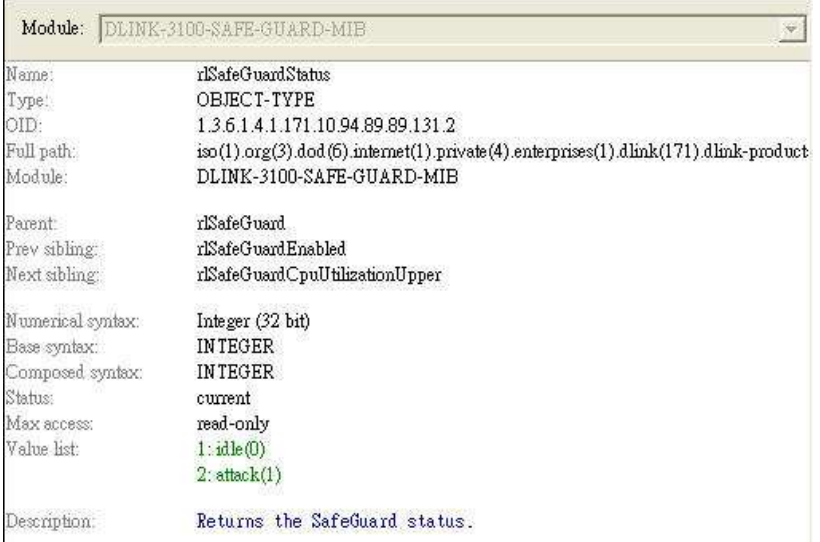

## **# rlSafeGuardCpuUtilizationUpper**

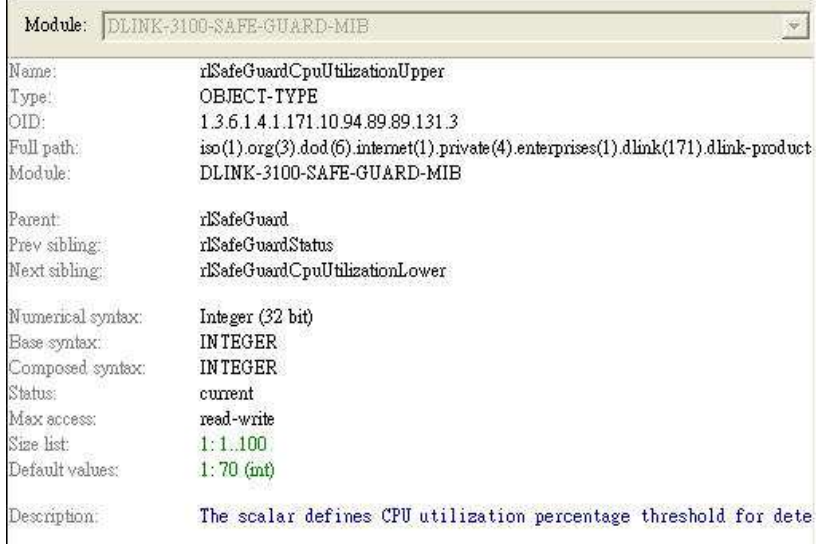

### **# rlSafeGuardCpuUtilizationLower**

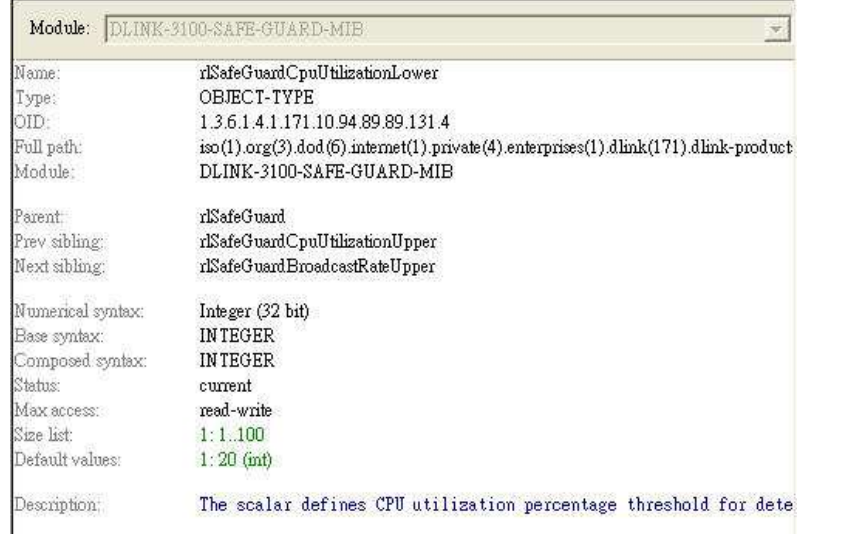

#### **Step1. Enable Safeguard\_Engine.**

# snmpset -v2c -c private 10.90.90.90 1.3.6.1.4.1.171.10.94.89.89.131.1.0 **i 1**

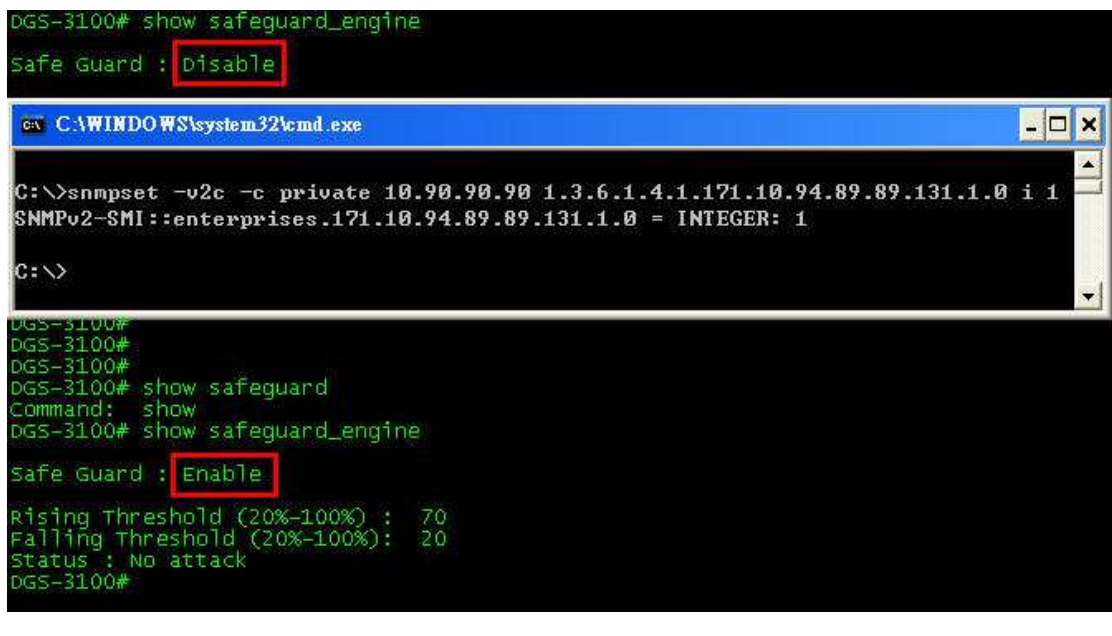

 $\Rightarrow$  "1" for "Enable" **"2" for "Disable"** 

**Step2. Configure Rising Threshold from 70% to 80%.** 

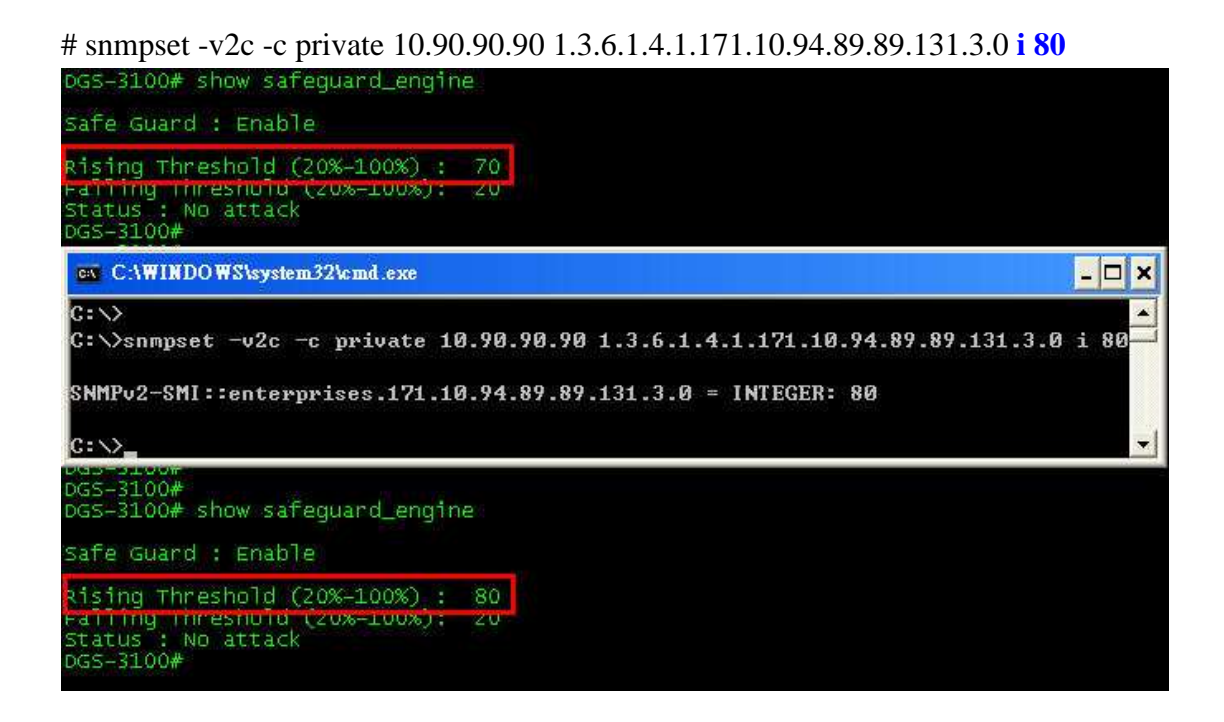

### **Step3. Configure Falling Threshold from 20% to 30%.**

# snmpset -v2c -c private 10.90.90.90 1.3.6.1.4.1.171.10.94.89.89.131.4.0 **i 30**

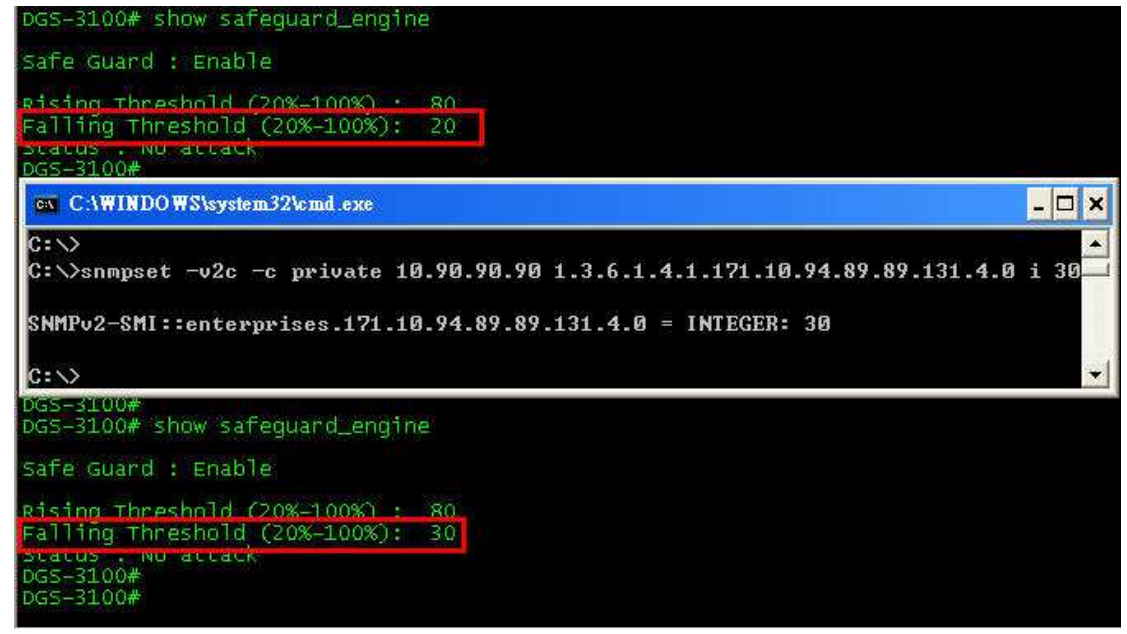

#### **Step4. Monitor Safeguard\_Engine status.**

# snmpwalk -v2c -c private 10.90.90.90 1.3.6.1.4.1.171.10.94.89.89.131.2

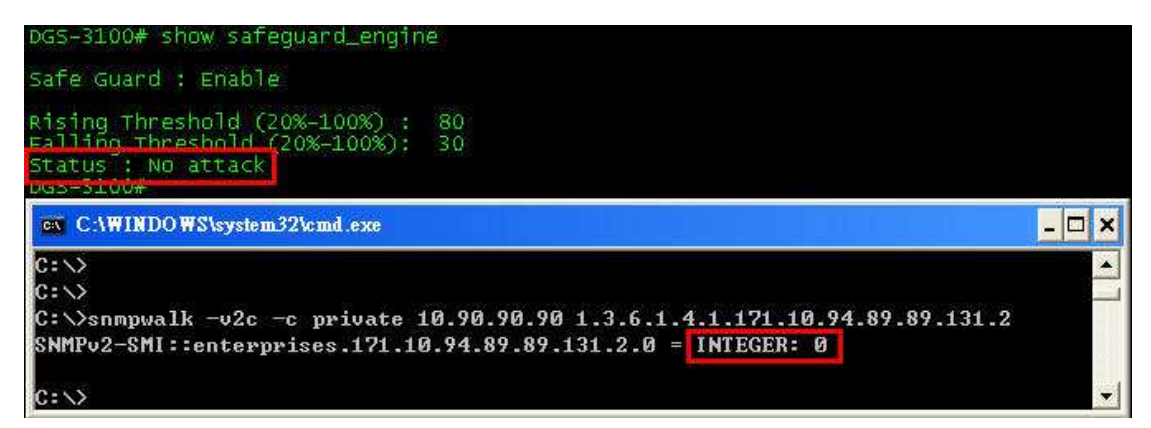

**"0" for "idle" which means no attack.** 

 $\Rightarrow$  "1" for "Attack"

### Step5. Disable Safeguard\_Engine.

# snmpset -v2c -c private 10.90.90.90 1.3.6.1.4.1.171.10.94.89.89.131.1.0 i 2

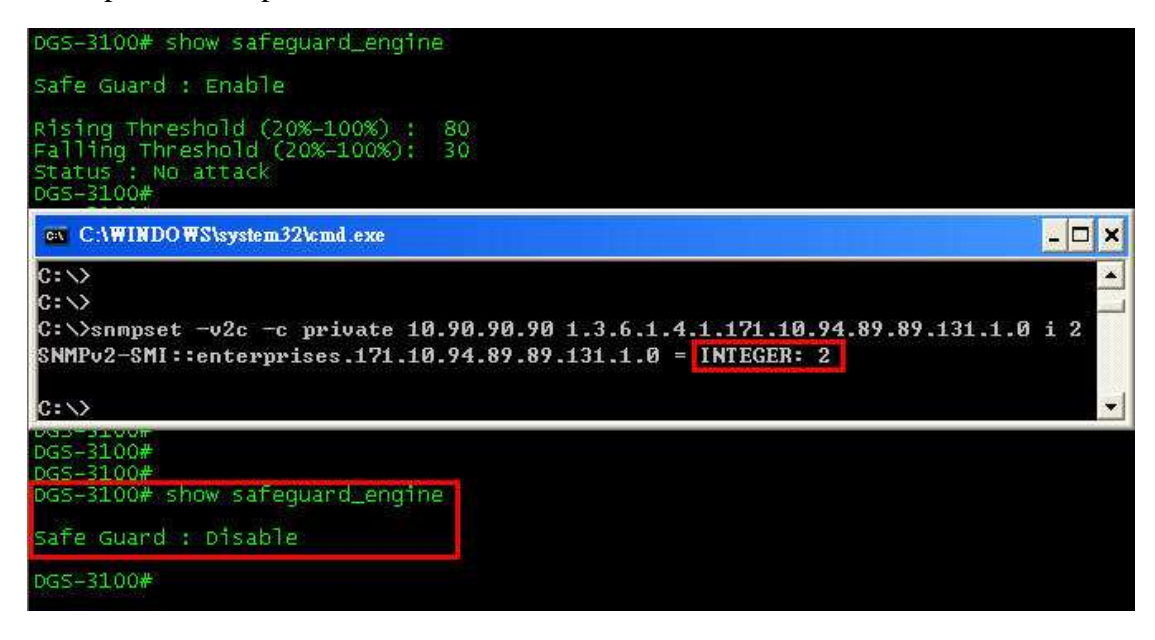